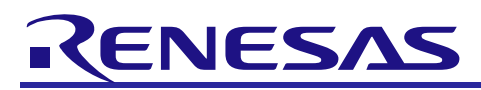

# **RX Family**

Simple I<sup>2</sup>C Module for EEPROM Access Using Firmware Integration Technology

# APPLICATION NOTE

R01AN1811EJ0131 Rev. 1.31 Feb. 1, 2019

### **Introduction**

This application note describes the simple I<sup>2</sup>C module for EEPROM access using firmware integration technology (FIT) for programming and reading an EEPROM using the serial communications interface (SCI).

### **Target Device**

- RX110 Group
- RX111 Group
- RX113 Group

When using this application note with other Renesas MCUs, careful evaluation is recommended after making modifications to comply with the alternate MCU.

### **Related Documents**

For additional information associated with this document, refer to the following application notes.

- Firmware Integration Technology User's Manual Rev.1.00 (R01AN1833EU)
- Board Support Package Module Using Firmware Integration Technology Rev.2.70 (R01AN1685EU)
- Adding Firmware Integration Technology Modules to Projects Rev.1.10 (R01AN1723EU)
- Adding Firmware Integration Technology Modules to CubeSuite+ Projects Rev. 1.00 (R01AN1826EJ)
- RX Family Simple I<sup>2</sup>C Module Using Firmware Integration Technology Rev. 1.30 (R01AN1691EJ)

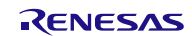

# **Contents**

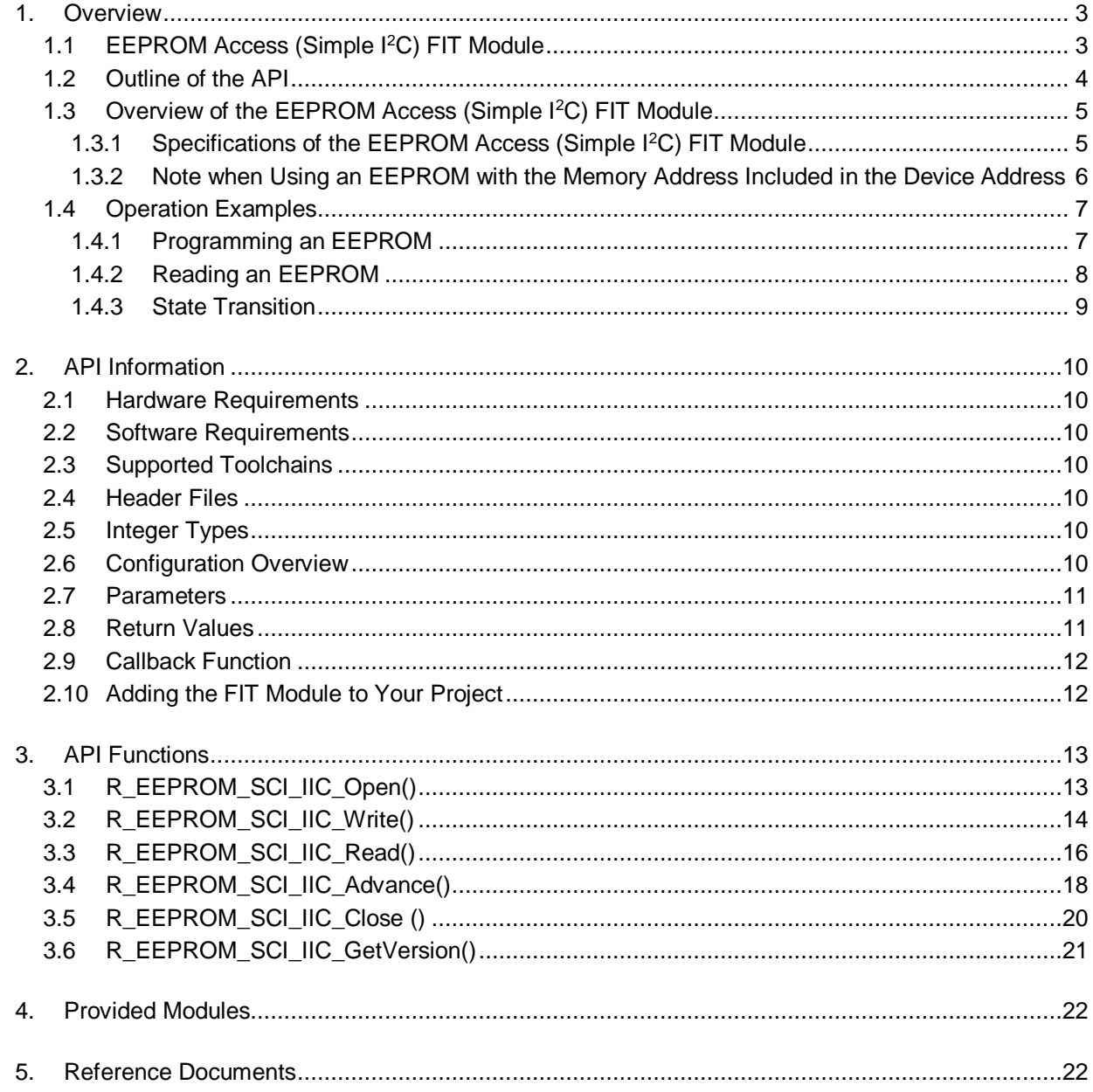

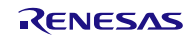

### <span id="page-2-0"></span>**1. Overview**

The simple  $I<sup>2</sup>C$  module for EEPROM access using firmware integration technology (EEPROM access (simple  $I<sup>2</sup>C$ ) FIT module  $^{(1)}$ ) provides the API functions to program and read an EEPROM using the SCI. The simple I<sup>2</sup>C module using FIT (SCI simple I<sup>2</sup>C mode FIT module) is used for the SCI simple I<sup>2</sup>C mode which is in compliance with single master mode of the NXP  $I^2C$ -bus (Inter-IC-Bus) interface.

Note:

1. When the description says only "module" in this document, it indicates the EEPROM access (simple I <sup>2</sup>C) FIT module.

Features supported by this module are as follows:

- Programming and reading an EEPROM
- Supports EEPROMs with 1-byte and 2-byte memory addresses.
- Supports EEPROMs whose one block size is up to 255 bytes.
- Multiple EEPROMs can be accessed.
- Communication mode can be standard or fast mode and the maximum communication rate is 384 kbps.

#### **Limitations**

This module has the following limitations:

- This module does not support EEPROMs with the 10-bit device address.
- Limitations on the SCI simple I<sup>2</sup>C mode FIT module apply.

# <span id="page-2-1"></span>**1.1 EEPROM Access (Simple I<sup>2</sup>C) FIT Module**

This module is implemented in a project and used as the API. Refer t[o 2.10](#page-11-1) [Adding the FIT Module](#page-11-1) to Your Project for details on implementing the module to the project.

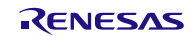

# <span id="page-3-0"></span>**1.2 Outline of the API**

[Table 1.1](#page-3-1) lists the [API Functions](#page-3-2) and [Table 1.2](#page-3-3) lists th[e Required Memory Size.](#page-3-4)

### <span id="page-3-2"></span><span id="page-3-1"></span>**Table 1.1 API Functions**

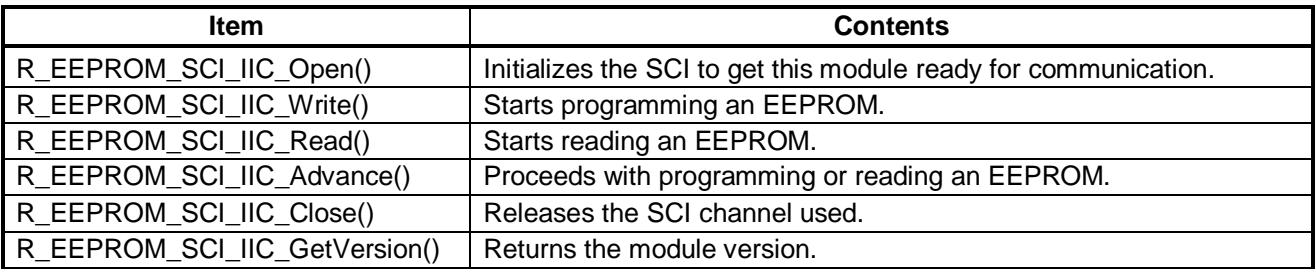

#### <span id="page-3-4"></span><span id="page-3-3"></span>**Table 1.2 Required Memory Size**

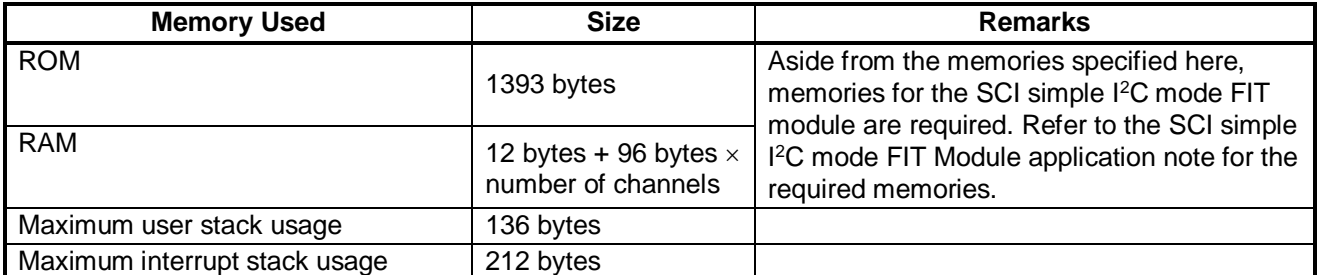

\* The configuration options when measuring each memory size are default values listed in [2.6](#page-9-6) [Configuration](#page-9-6)  [Overview.](#page-9-6)

\* The table lists values when the default values are set to the compile options.

The required memory size varies depending on the C compiler version and compile options.

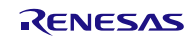

# <span id="page-4-0"></span>**1.3 Overview of the EEPROM Access (Simple I<sup>2</sup>C) FIT Module**

### <span id="page-4-1"></span>**1.3.1 Specifications of the EEPROM Access (Simple I<sup>2</sup>C) FIT Module**

- This module supports programming and reading an EEPROM.

- Programming an EEPROM is described in section [1.4.1.](#page-6-1)
- Reading an EEPROM is described in section [1.4.2.](#page-7-0)
- The memory address can be specified with 1 byte or 2 bytes of data (00h to FFh or 0000h to FFFFh). When the device address includes the memory address in the EEPROM used, refer to the note described in [1.3.2.](#page-5-0)
- When programming or reading an EEPROM, the total number of bytes and 1 block size of the EEPROM need to be specified on the call of the function to start programming or reading. A start condition or stop condition is generated every block according to the setting. Data size for one block (page size) can be specified up to 255 bytes.
- When a NACK is detected, retry is performed. Refer t[o 2.6](#page-9-6) [Configuration Overview](#page-9-6) for details on the following retry settings.
	- Wait time before performing retry can be specified.
	- The number of retries can be specified.
- Multiple EEPROMs on the same channel bus can be controlled. However, while communication is in progress (the period from start condition generation to stop condition generation), communication with another device is not available. [Figure 1.1](#page-4-2) shows an [Example of Controlling Multiple EEPROMs.](#page-4-3)

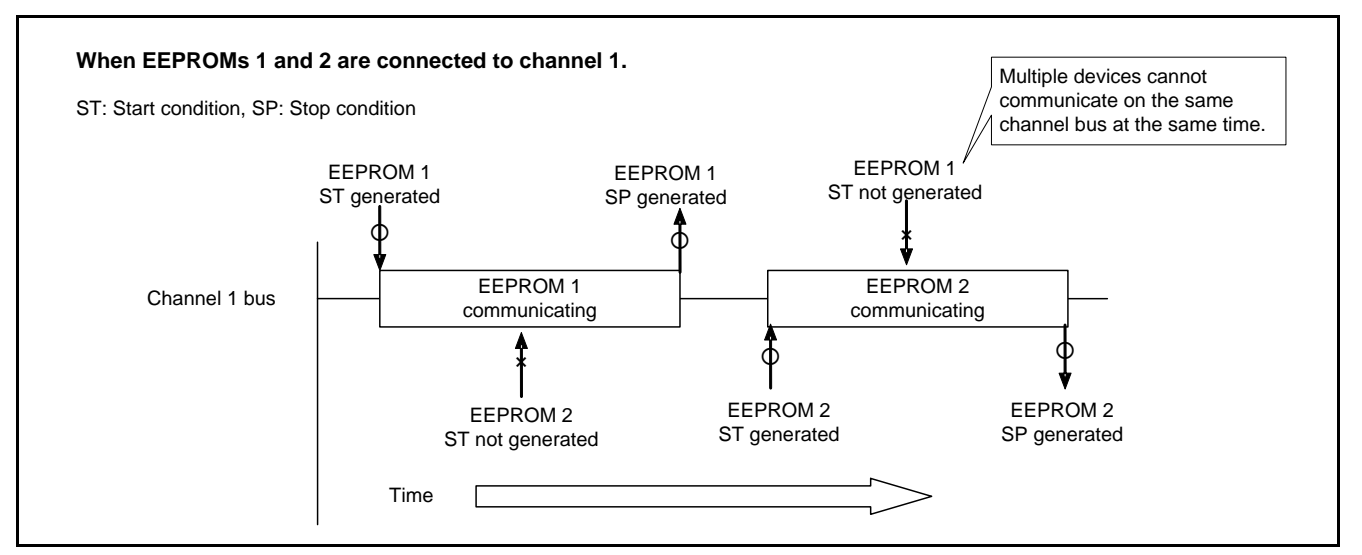

<span id="page-4-3"></span><span id="page-4-2"></span>**Figure 1.1 Example of Controlling Multiple EEPROMs**

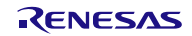

### <span id="page-5-0"></span>**1.3.2 Note when Using an EEPROM with the Memory Address Included in the Device Address**

This module cannot update the memory address included in the device address automatically. For example, when 3 bits out of 11 bits of the memory address are included in the device address (a8 to a10 i[n Figure 1.2\)](#page-5-1), specify the memory address size to 1 byte. Then specify the following so that the 1-byte memory address does not overflow.

- Memory address
- Block size for programming or reading
- Total data size for programming or reading

After the above have been specified and a programming or reading has completed, update the memory address in the device address with the callback function or other method, and perform a programming or reading repeatedly.

[Figure 1.2](#page-5-1) shows an [Example when the Memory Address is Included in the Device Address.](#page-5-2)

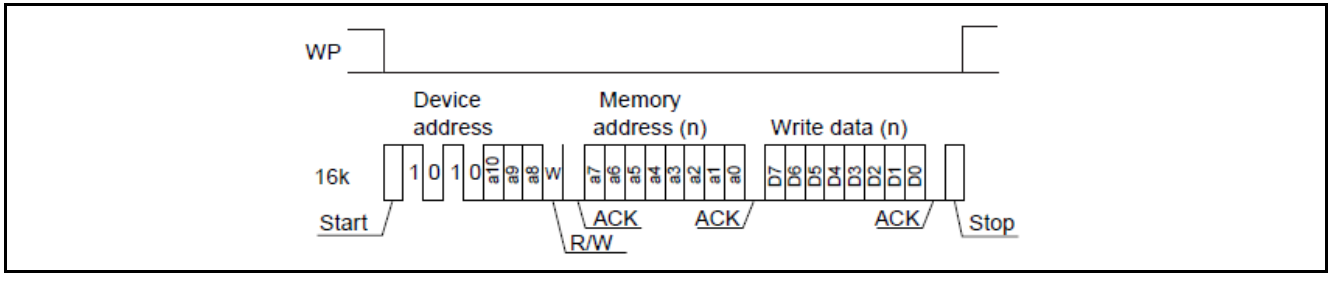

<span id="page-5-2"></span><span id="page-5-1"></span>**Figure 1.2 Example when the Memory Address is Included in the Device Address**

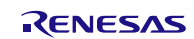

# <span id="page-6-0"></span>**1.4 Operation Examples**

### <span id="page-6-1"></span>**1.4.1 Programming an EEPROM**

[Figure 1.3](#page-6-2) shows [Programming an EEPROM.](#page-6-3) The callback function is called when all data have been programmed or a timeout has occurred. Set the function name to "callbackfunc" which is a member of the EEPROM information structure.

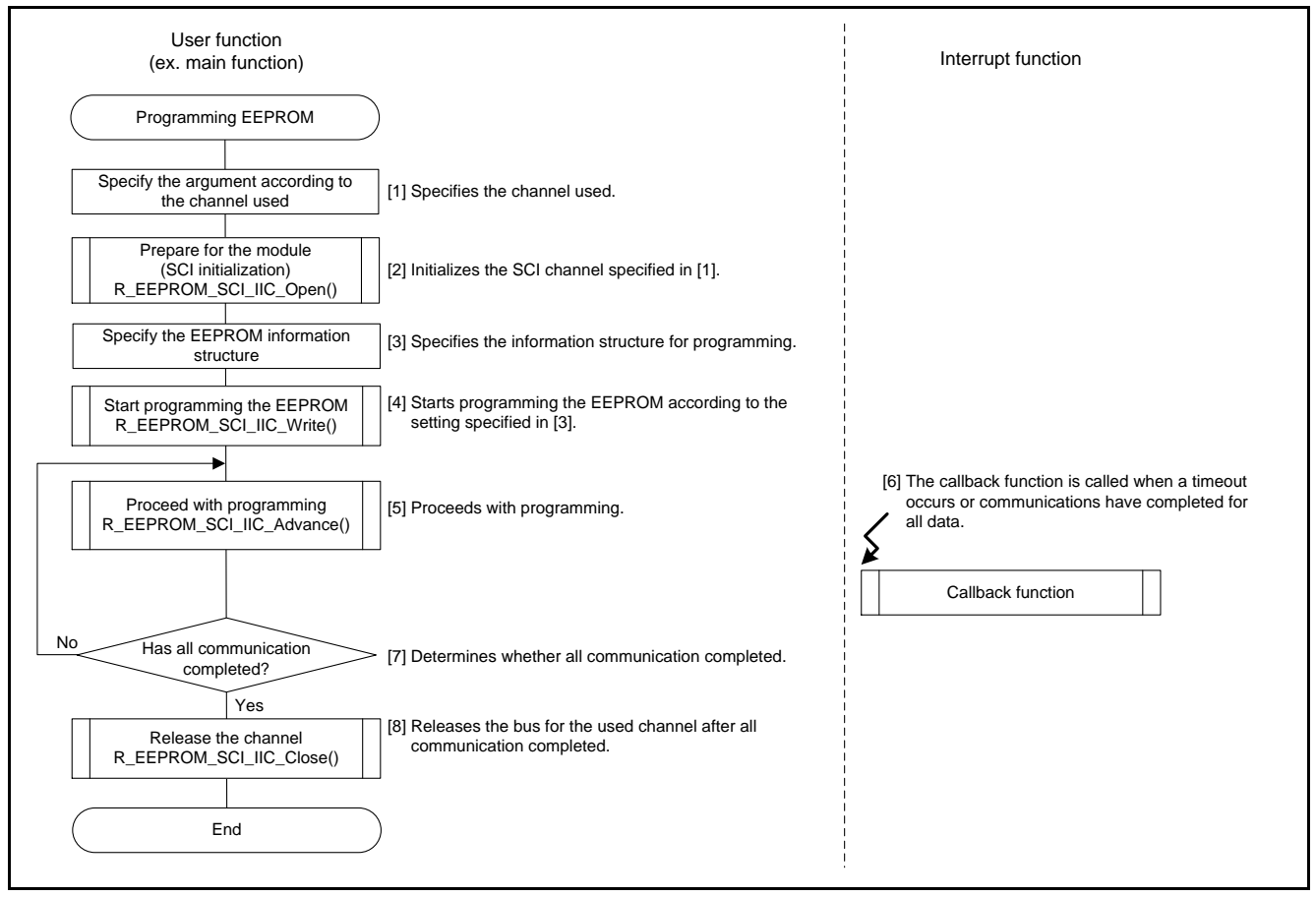

<span id="page-6-3"></span><span id="page-6-2"></span>**Figure 1.3 Programming an EEPROM**

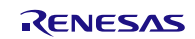

# <span id="page-7-0"></span>**1.4.2 Reading an EEPROM**

[Figure 1.4](#page-7-1) shows Reading an [EEPROM.](#page-7-2) The callback function is called when all data have been read or a timeout has occurred. Set the function name to "callbackfunc" which is a member of the EEPROM information structure.

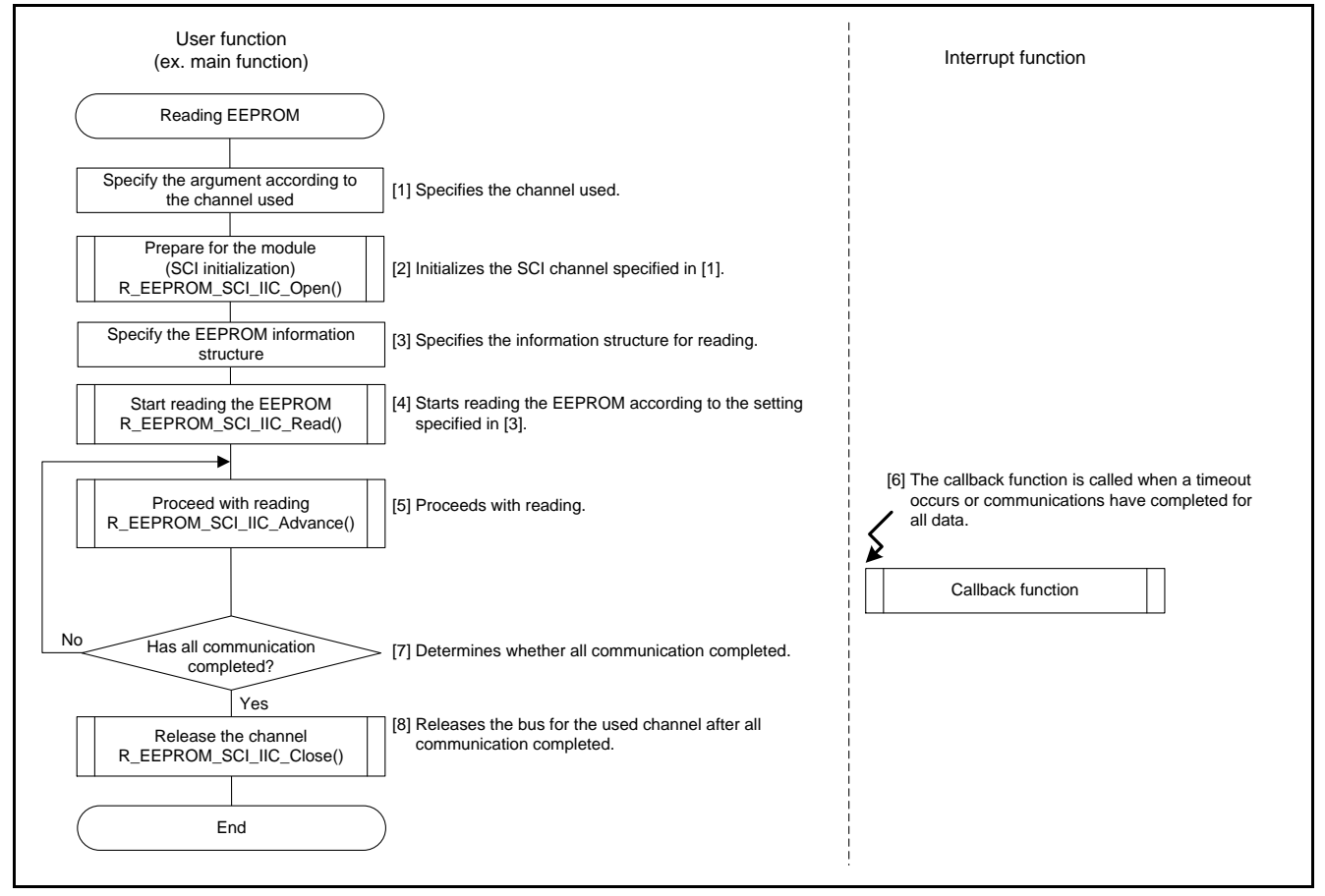

<span id="page-7-2"></span><span id="page-7-1"></span>**Figure 1.4 Reading an EEPROM**

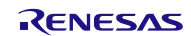

### <span id="page-8-0"></span>**1.4.3 State Transition**

[Figure 1.5](#page-8-1) shows the EEPROM Access (Simple I<sup>2</sup>C) [FIT Module State Transition](#page-8-2) Diagram.

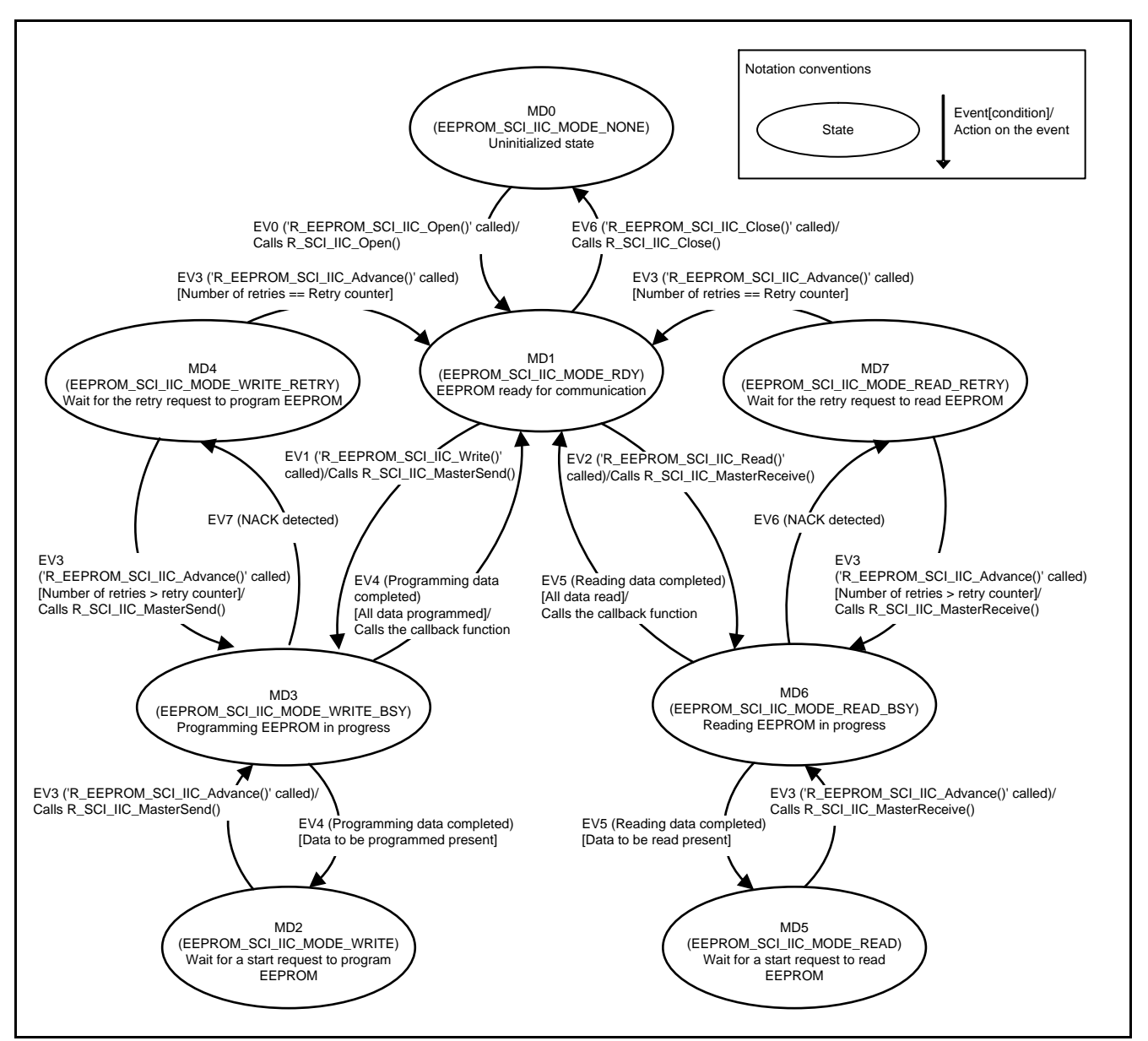

<span id="page-8-2"></span><span id="page-8-1"></span>**Figure 1.5 EEPROM Access (Simple I<sup>2</sup>C) FIT Module State Transition Diagram**

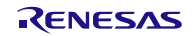

### <span id="page-9-0"></span>**2. API Information**

This driver API adheres to the Renesas API naming standards.

### <span id="page-9-1"></span>**2.1 Hardware Requirements**

This driver requires your MCU support the following feature:

- SCI

### <span id="page-9-2"></span>**2.2 Software Requirements**

This driver is dependent upon the following packages:

- r\_bsp
- r\_sci\_iic\_rx

### <span id="page-9-3"></span>**2.3 Supported Toolchains**

This driver is tested and works with the following toolchain:

- Renesas RX Toolchain v.2.02.00

### <span id="page-9-4"></span>**2.4 Header Files**

All API calls and their supporting interface definitions are located in r\_eeprom\_sci\_iic\_rx\_if.h.

### <span id="page-9-5"></span>**2.5 Integer Types**

This project uses ANSI C99. These types are defined in stdint.h.

### <span id="page-9-6"></span>**2.6 Configuration Overview**

The configuration options in this module are specified in r\_eeprom\_sci\_iic\_rx\_config.h. The option names and setting values are listed in the table below.

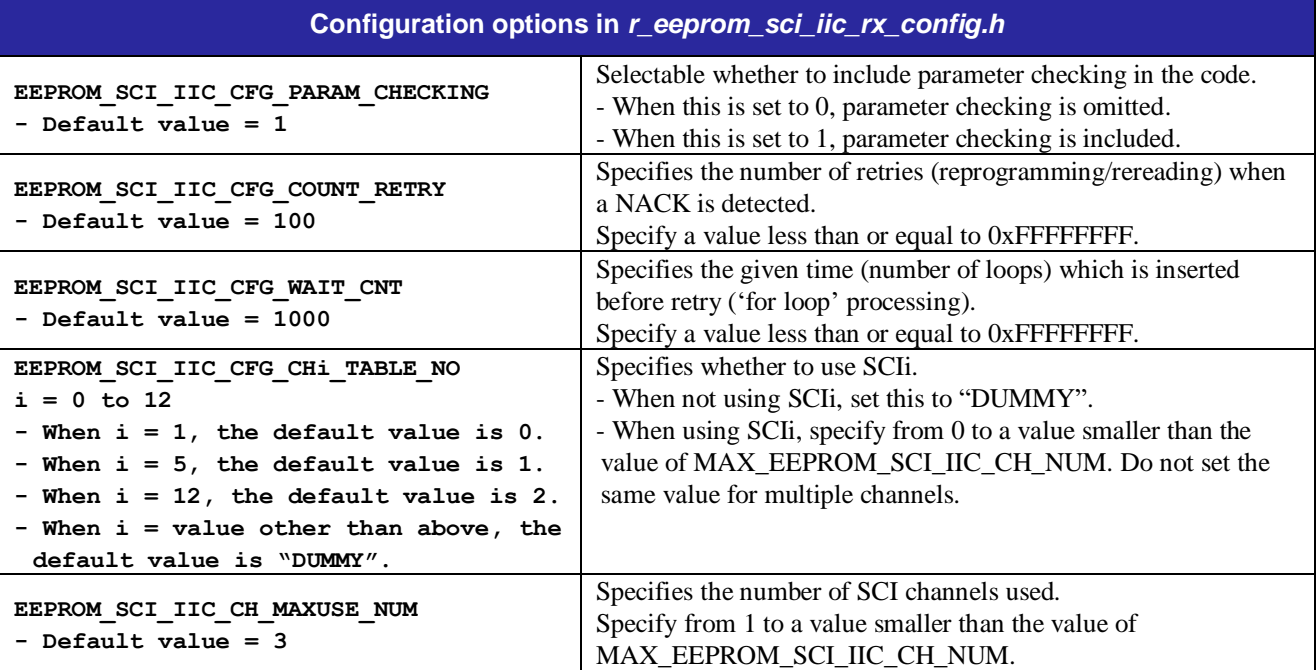

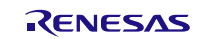

### <span id="page-10-0"></span>**2.7 Parameters**

This section describes the structure whose members are API parameters. This structure is located in r\_eeprom\_sci\_iic\_rx\_if.h as are the prototype declarations of API functions.

```
typedef volatile struct
{
  uint8 t rsv1; /* Reserved area */
  uint8 t ch_no; /* SCI channel number */
  uint8 t size wr blk byte; /* Programming block size */
  uint8 t size mem adr byte; /* Memory address size */
  eeprom sci iic callback callbackfunc; /* Callback function */
  uint32_t cnt_all_wr_data; /* Total number of data to be programmed */
  uint8_t * p_wr_data; /* Pointer to the programming data */
  uint16_t mem_adr; /* Memory address */
  uint16_t dev_adr; /* Device address */
} eeprom_sci_iic_wr_info_t; // Structure used when programming an EEPROM
typedef volatile struct
{
  uint8 t rsv1; /* Reserved area */
  uint8 t ch_no; /* SCI channel number */
  uint8 t size rd blk byte; /* Read block size */
  uint8 t size mem adr byte; /* Memory address size */
  eeprom sci iic callback callbackfunc; /* Callback function */
  uint32 t cnt all rd data; /* Total number of data to be read */
  uint8 t * p_rd_data; /* Pointer to the read data */
  uint16_t mem_adr; /* Memory address */
  uint16 t dev adr; /* Device address */
} eeprom sci iic rd info t; // Structure used when reading an EEPROM
```
### <span id="page-10-1"></span>**2.8 Return Values**

This section describes return values of API functions. This enumeration is located in r\_eeprom\_sci\_iic\_rx\_if.h as are the prototype declarations of API functions.

typedef enum

```
{
  EEPROM_SCI_IIC_SUCCESS = 0U, /* Function is called successfully */
  EEPROM SCI IIC ERR LOCK FUNC, /* The SCI is used by another module */EEPROM SCI IIC ERR INVALID CHAN, /* Nonexistent channel */
  EEPROM SCI IIC ERR INVALID ARG, /* Invalid parameter */EEPROM SCI IIC ERR NO INIT, /* Uninitialized state */
  EEPROM SCI IIC ERR BUS BUSY, /* Bus is busy */EEPROM_SCI_IIC_ERR_OTHER, /* Other error */
} eeprom sci iic return t;
```
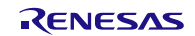

### <span id="page-11-0"></span>**2.9 Callback Function**

In this module, the callback function is called when programming or reading an EEPROM for all data <sup>(1)</sup> have been completed.

To specify the callback function, store the address of the function to be registered as the callback function in the structure member "callbackfunc". For the structure member, refer t[o 2.7](#page-10-0) [Parameters.](#page-10-0)

When the callback function is called, the variable which stores the constants listed in [Table 2.1](#page-11-2) is passed as an argument. After the callback function is executed, the content of the variable is initialized to "EEPROM\_SCI\_IIC\_NONE". When the argument is required for other than the callback function, copy the value to somewhere such as global variable.

Refer to the Example i[n 3.2](#page-13-0) [R\\_EEPROM\\_SCI\\_IIC\\_Write\(\)](#page-13-0) an[d 3.3](#page-15-0) [R\\_EEPROM\\_SCI\\_IIC\\_Read\(\)](#page-15-0) for usage examples.

Note:

1. The number of data is specified in the structure member "cnt all wr data" when programming and in "cnt\_all\_rd\_data" when reading. For the structure members, refer to [2.7](#page-10-0) [Parameters.](#page-10-0)

<span id="page-11-2"></span>**Table 2.1 Arguments Used for the Callback Function (enum eeprom\_sci\_iic\_status\_t)**

| <b>Constant Definition</b> | <b>Changed Timing to the Definition</b>                                                                                                   |
|----------------------------|----------------------------------------------------------------------------------------------------|
| EEPROM SCI IIC NONE        | After the callback function is executed. This is the initial value.                                                                       |
| EEPROM SCI IIC FINISH      | When programming/reading for all data is completed.                                                                                       |
| EEPROM SCI IIC<br>TIMEOUT  | When the number of retries on a NACK detection exceeds the setting value<br>of the configuration option "EEPROM_SCI_IIC_CFG_COUNT_RETRY". |

### <span id="page-11-1"></span>**2.10 Adding the FIT Module to Your Project**

The module must be added to an existing  $e^2$  studio project.

It is best to use the e2Studio FIT plug-in to add the FIT module to your project as that will automatically update the include file paths for you. To add the FIT module using the plug-in, refer to chapter 2 in the "Adding FIT Modules to Projects (r01an1723eu0100.pdf)" which is in the same level of the folder structure as this document.

Alternatively, the driver can be added manually. To add the FIT module manually, refer to chapter 3 in the "Adding FIT Modules to Projects (r01an1723eu0100.pdf)".

When using the EEPROM Access (Simple I<sup>2</sup>C) FIT module, the BSP, CGC, and SCI simple I<sup>2</sup>C mode modules also need to be added. The BSP module is easily configured through the platform.h header file which is located in the r\_bsp folder. For details of the CGC and SCI simple  $I<sup>2</sup>C$  mode modules, refer to application notes regarding these modules.

#### Configuring the BSP module

Open platform.h and uncomment the #include for the board you are using. For example, to use a RSK RX111 board, uncomment the #include for './board/rskrx111/r\_bsp.h' macro and make sure all other board #includes are commented out.

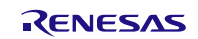

### <span id="page-12-0"></span>**3. API Functions**

### <span id="page-12-1"></span>**3.1 R\_EEPROM\_SCI\_IIC\_Open()**

This function initializes the SCI to get this module ready for communication.

#### **Format**

eeprom\_sci\_iic\_return\_t R\_EEPROM\_SCI\_IIC\_Open (

uint8 t ch /\* Channel number \*/

)

### **Parameters**

*uint8\_t ch*

Specifies the channel number.

#### **Return Values**

*EEPROM\_SCI\_IIC\_SUCCESS, /\* The function is called successfully \*/ EEPROM\_SCI\_IIC\_ERR\_LOCK\_FUNC, /\* The SCI is used by another module \*/ EEPROM\_SCI\_IIC\_ERR\_INVALID\_CHAN, /\* Nonexistent channel \*/ EEPROM\_SCI\_IIC\_ERR\_ARG, /\* Invalid parameter \*/ EEPROM\_SCI\_IIC\_ERR\_BUS\_BUSY, /\* Bus is busy \*/ EEPROM\_SCI\_IIC\_ERR\_OTHER, /\* Other error \*/*

#### **Properties**

Prototyped in r\_ eeprom\_sci\_iic\_rx\_if.h.

#### **Description**

Configures settings to start communication with an EEPROM. Initializes the SCI channel specified by the parameter. This function performs the following processes:

- Passes the channel number specified to the I<sup>2</sup>C information structure in the SCI simple I<sup>2</sup>C mode module.
- Updates the operating mode to "communication ready (EEPROM\_SCI\_IIC\_MODE\_RDY)".
- Calls the R\_SCI\_IIC\_Open function (initialization) of the SCI simple I<sup>2</sup>C mode module.

#### **Reentrant**

None

### **Example**

eeprom\_sci\_iic\_wr\_info\_t eep\_w; eep w.ch  $no = 1;$ /\* Open channel for writing EEPROM \*/

ret = R\_EEPROM\_SCI\_IIC\_Open(eep\_w.ch\_no);

# **Special Notes**

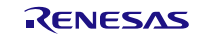

### <span id="page-13-0"></span>**3.2 R\_EEPROM\_SCI\_IIC\_Write()**

This function starts programming an EEPROM.

#### **Format**

eeprom\_sci\_iic\_return\_t R\_EEPROM\_SCI\_IIC\_Write(

eeprom\_sci\_iic\_wr\_info\_t \* p\_eeprom\_sci\_iic\_info /\* Structure data \*/

)

#### **Parameters**

*eeprom\_sci\_iic\_wr\_info\_t \* p\_eeprom\_sci\_iic\_info* 

This is the pointer to the EEPROM information structure. Refer t[o 2.7](#page-10-0) [Parameters](#page-10-0) for details on the structure.

When setting the address of the EEPROM device, store it without shifting 1 bit to left.

```
uint8 t rsv1; /* Reserved area */
uint8 t ch_no; /* Channel number */
uint8 t size wr blk byte; /* Programming block size (in bytes) */
uint8 t size mem adr byte; /* Memory address size (in bytes) */
eeprom sci iic callback callbackfunc; /* Callback function */
uint32_t cnt_all_wr_data; /* Total number of data to be programmed */
uint8_t * p_wr_data; /* Address of the programming data */
uint16_t mem_adr; /* Memory address */
uint16 t dev adr; /* Address of the EEPROM device */
```
#### **Return Values**

```
EEPROM_SCI_IIC_SUCCESS, /* Function is called successfully */
EEPROM_SCI_IIC_ERR_INVALID_CHAN, /* Nonexistent channel */
EEPROM_SCI_IIC_ERR_INVALID_ARG, /* Invalid parameter */
EEPROM_SCI_IIC_ERR_NO_INIT, /* Uninitialized state */
EEPROM_SCI_IIC_ERR_BUS_BUSY, /* Bus is busy */
EEPROM_SCI_IIC_ERR_OTHER, /* Other error */
```
#### **Properties**

Prototyped in r\_eeprom\_sci\_iic\_rx\_if.h.

#### **Description**

Starts programming the EEPROM with the SCI channel specified by the parameter. If the state of the channel is "communication ready (EPROM\_SCI\_IIC\_MODE\_RDY)", the following processes are performed.

- Initializes global variables used by the API.

- Updates the operation mode.
- Passes the EEPROM information structure to the I<sup>2</sup>C information structure of the SCI simple I<sup>2</sup>C mode module.
- Calls the R\_SCI\_IIC\_MasterSend function (master transmission) of the SCI simple I<sup>2</sup>C mode module. The master transmission starts by the called API.

#### **Reentrant**

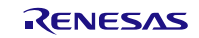

### **Example**

```
void CallbackEEPROM(void *);
eeprom sci iic status t g event; //source to terminate the EEPROM communication
void main(void)
{
   volatile eeprom_sci_iic_return_t ret;
   eeprom_sci_iic_wr_info_t eep_w;
    uint16 t addr eeprom = 0x0050;
    uint16 t access addr = 0x0000;
   uint8 t wr data[9]={0x81,0x82,0x83,0x84,0x85,0x86,0x87,0x88,0x89};
    /* Set Informations */
       eep w.ch no = 1;
       eep w.callbackfunc = &CallbackEEPROM;
       eep w.size wr blk byte = 2;
       eep w.size mem adr byte = 1;
        eep_w.cnt_all_wr_data = 8;
        eep w.p wr data = wr data;
        eep w.mem adr = access addr;
        eep w.dev adr = addr eeprom; /* Open channel for writing EEPROM (refer to section 3.1) */
        ret = R EEPROM SCI IIC Open(eep w.ch no);
    /* Start writing to EEPROM */
       ret = R EEPROM SCI IIC Write(&eep w);
       while(EEPROM SCI IIC FINISH != g event)
       \left\{ \right./* Proceeds with programming an EEPROM. (refer to section 3.4) */
           ret = R_EEPROM_SCI_IIC_Advance(eep_w.ch_no);
         }
    /* Close Channel (refer to section 3.5) */
        ret = R_EEPROM_SCI_IIC_Close(eep_w.ch_no);
         while(1)
         {
              /* Do Nothing */
         }
}
/* Callback function */
void CallbackEEPROM(void * p_eeprom_status)
{
      g_event = *(eeprom_sci_iic_status_t *)p_eeprom_status;
}
```
### **Special Notes**

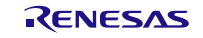

### <span id="page-15-0"></span>**3.3 R\_EEPROM\_SCI\_IIC\_Read()**

This function starts reading an EEPROM.

#### **Format**

eeprom\_sci\_iic\_return\_t R\_EEPROM\_SCI\_IIC\_Read(

eeprom\_sci\_iic\_rd\_info\_t \* p\_eeprom\_sci\_iic\_info /\* Structure data \*/

)

#### **Parameters**

*eeprom\_sci\_iic\_rd\_info\_t \* p\_eeprom\_sci\_iic\_info*

This is the pointer to the EEPROM information structure. Refer t[o 2.7](#page-10-0) [Parameters](#page-10-0) for details on the structure.

When setting the address of the EEPROM device, store it without shifting 1 bit to left.

```
uint8 t rsv1; /* Reserved area */
uint8 t ch_no; /* Channel number */
uint8 t size rd blk byte; /* Read block size (in bytes) */
uint8 t size mem adr byte; /* Memory address size (in bytes) */
eeprom sci iic callback callbackfunc; /* Callback function */
uint32 t cnt all rd data; /* Total number of data to be read */
uint8 t * p_rd_data; /* Address of the read data */
uint16 t mem adr; /* Memory address */
uint16_t dev_adr; /* Address of the EEPROM device */
```
#### **Return Values**

```
EEPROM_SCI_IIC_SUCCESS, /* Function is called successfully */
EEPROM_SCI_IIC_ERR_INVALID_CHAN, /* Nonexistent channel */
EEPROM_SCI_IIC_ERR_INVALID_ARG, /* Invalid parameter */
EEPROM_SCI_IIC_ERR_NO_INIT, /* Uninitialized state */
EEPROM_SCI_IIC_ERR_BUS_BUSY, /* Bus is busy */
EEPROM_SCI_IIC_ERR_OTHER, /* Other error */
```
#### **Properties**

Prototyped in r\_eeprom\_sci\_iic\_rx\_if.h.

#### **Description**

Starts reading the EEPROM with the SCI channel specified by the parameter. If the state of the channel is "communication ready (EPROM\_SCI\_IIC\_MODE\_RDY)", the following processes are performed.

- Initializes global variables used by the API.
- Updates the operation mode.
- Passes the EEPROM information structure to the  $I<sup>2</sup>C$  information structure of the SCI simple  $I<sup>2</sup>C$  mode module.
- Calls the R\_SCI\_IIC\_MasterReceive function (master reception) of the SCI simple I<sup>2</sup>C mode module. The SCI interrupts are enabled and a start condition is generated by the called API.

#### **Reentrant**

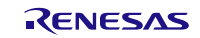

### **Example**

```
void CallbackEEPROM(void *);
eeprom sci iic status t g event; //source to terminate the EEPROM communication
void main(void)
{
   volatile eeprom_sci_iic_return_t ret;
    eeprom_sci_iic_rd_info_t eep_r;
uint16 t addr eeprom = 0x0050;
uint16 t access addr = 0x0000;
    uint8_t store_area[9]={0xFF,0xFF,0xFF,0xFF,0xFF,0xFF,0xFF,0xFF,0xFF};
    /* Set Informations */
    eep r.ch no = 1;
    eep_r.callbackfunc = &CallbackEEPROM;
    eep r.size rd blk byte = 2;
    eep r.size mem adr byte = 1;
    eep r.cnt all rd data = 8;eep r.p rd data = store area;
    eep r.mem adr = access addr;
    eep r.dev adr = addr eeprom;
    /* Open channel for reading EEPROM (refer to section 3.1)*/
    ret = R EEPROM SCI IIC Open(eep r.ch no);
    /* Start reading from EEPROM */
    ret = R EEPROM SCI IIC Read(&eep r);
     while(EEPROM_SCI_IIC_FINISH != g_event)
     {
    /* Proceeds with reading an EEPROM (refer to section 3.4) */
       ret = R_EEPROM_SCI_IIC_Advance(eep_r.ch_no);
     }
    /* Close Channel (refer to section 3.5) */
    ret = R_EEPROM_SCI_IIC_Close(eep_r.ch_no);
     while(1)
    \left\{ \right. /* Do Nothing */
     }
}
/* Callback function */
void CallbackEEPROM(void * p_eeprom_status)
{
      g_event = *(eeprom_sci_iic_status_t *)p_eeprom_status;
}
```
### **Special Notes**

### <span id="page-17-0"></span>**3.4 R\_EEPROM\_SCI\_IIC\_Advance()**

This function proceeds with programming or reading an EEPROM.

#### **Format**

eeprom\_sci\_iic\_return\_t R\_EEPROM\_SCI\_IIC\_Advance(

uint8 t ch /\* Channel number \*/

)

#### **Parameters**

*uint8\_t ch*

Specifies the channel number.

#### **Return Values**

*EEPROM\_SCI\_IIC\_SUCCESS, /\* Function is called successfully \*/ EEPROM\_SCI\_IIC\_ERR\_INVALID\_CHAN, /\* Nonexistent channel \*/ EEPROM\_SCI\_IIC\_ERR\_INVALID\_ARG, /\* Invalid parameter \*/ EEPROM\_SCI\_IIC\_ERR\_NO\_INIT, /\* Uninitialized state \*/ EEPROM\_SCI\_IIC\_ERR\_BUS\_BUSY, /\* Bus is busy \*/ EEPROM\_SCI\_IIC\_ERR\_OTHER, /\* Other error \*/*

#### **Properties**

Prototyped in r\_eeprom\_sci\_iic\_rx\_if.h.

### **Description**

Proceeds with programming or reading after the R\_EEPROM\_SCI\_IIC\_Write function (start programming EEPROM) or the R\_EEPROM\_SCI\_IIC\_Read function (start reading EEPROM) is executed. Performs the following processes depending on the operating mode:

- When the operating mode is EEPROM\_SCI\_IIC\_MODE\_WRITE (Wait for the start request to program EEPROM)

- Clears the retry counter.
- Updates the operating mode to EEPROM\_SCI\_IIC\_MODE\_WRITE\_BSY (programming EEPROM in progress).
- Calls the R\_SCI\_IIC\_MasterSend function (master transmission) of the SCI simple I<sup>2</sup>C mode module. It proceeds with programming the EEPROM.
- When the operating mode is EEPROM\_SCI\_IIC\_MODE\_WRITE\_RETRY (Wait for the retry request to program EEPROM)
	- Increments the retry counter.
	- When the retry counter value exceeds the specified maximum value, updates the operating mode to EEPROM\_SCI\_IIC\_MODE\_RDY (EEPROM ready for communication).
	- When the retry counter value is less than or equal to the specified maximum value, performs the following:
		- Updates the operating mode to EEPROM\_SCI\_IIC\_MODE\_WRITE\_BSY (programming EEPROM in progress).
		- Calls the R\_SCI\_IIC\_MasterSend function (master transmission) of the SCI simple I<sup>2</sup>C mode module.
- When the operating mode is EEPROM\_SCI\_IIC\_MODE\_READ (Wait for the start request to read EEPROM)
	- Clears the retry counter.
	- Updates the operating mode to EEPROM\_SCI\_IIC\_MODE\_READ\_BSY (reading EEPROM in progress).
	- Calls the R\_SCI\_IIC\_MasterReceive function (master reception) of the SCI simple I<sup>2</sup>C mode module. It proceeds with reading the EEPROM.
- When the operating mode is EEPROM\_SCI\_IIC\_MODE\_READ\_RETRY (Wait for the retry request to read EEPROM)
	- Increments the retry counter.
	- When the retry counter value exceeds the specified maximum value, updates the operating mode to
	- EEPROM\_SCI\_IIC\_MODE\_RDY (EEPROM ready for communication).
	- When the retry counter value is less than or equal to the specified maximum value, performs the following:
		- Updates the operating mode to EEPROM\_SCI\_IIC\_MODE\_READ\_BSY (reading EEPROM in progress).
			- Calls the R\_SCI\_IIC\_MasterReceive function (master reception) of the SCI simple I<sup>2</sup>C mode module.

#### **Reentrant**

None

### **Example**

Refer to the Example in the R\_EEPROM\_SCI\_IIC\_Write and R\_EEPROM\_SCI\_IIC\_Read functions for using this API.

#### **Special Notes**

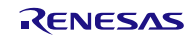

### <span id="page-19-0"></span>**3.5 R\_EEPROM\_SCI\_IIC\_Close ()**

This function completes the communication with the EEPROM device and releases the SCI channel used.

#### **Format**

eeprom\_sci\_iic\_return\_t R\_EEPROM\_SCI\_IIC\_Close(

uint8\_t ch /\* Channel number \*/

)

### **Parameters**

*uint8\_t ch*

Specifies the channel number.

#### **Return Values**

*EEPROM\_SCI\_IIC\_SUCCESS, /\* Function is called successfully \*/ EEPROM\_SCI\_IIC\_ERR\_INVALID\_CHAN, /\* Nonexistent channel \*/ EEPROM\_SCI\_IIC\_ERR\_INVALID\_ARG, /\* Invalid parameter \*/ EEPROM\_SCI\_IIC\_ERR\_BUS\_BUSY, /\* Bus is busy \*/ EEPROM\_SCI\_IIC\_ERR\_OTHER, /\* Other error \*/*

#### **Properties**

Prototyped in r\_eeprom\_sci\_iic\_rx\_if.h.

#### **Description**

Configures settings to complete the communication with the EEPROM device. Releases the SCI channel specified by the parameter. This function performs the following processes:

- Passes the channel number specified to the  $I<sup>2</sup>C$  information structure in the SCI simple  $I<sup>2</sup>C$  mode module.
- Updates the operating mode to "uninitialized state (EEPROM\_SCI\_IIC\_MODE\_NONE)".

- Calls the R\_SCI\_IIC\_Close function of the SCI simple I<sup>2</sup>C mode module. The I<sup>2</sup>C output port is released and the SCI interrupts are disabled by the called API.

When starting a communication with the EEPROM again, the R\_EEPROM\_SCI\_IIC\_Open (initialization) function needs to be called. If a communication was forcibly terminated, the communication cannot be guaranteed.

#### **Reentrant**

None

#### **Example**

eeprom sci iic rd info t eep r; eep  $r.ch$  no = 1;

/\* Close Channel \*/ ret = R\_EEPROM\_SCI\_IIC\_Close(eep\_r.ch\_no);

#### **Special Notes**

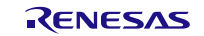

# <span id="page-20-0"></span>**3.6 R\_EEPROM\_SCI\_IIC\_GetVersion()**

This function returns the API version.

### **Format**

uint32\_t R\_EEPROM\_SCI\_IIC\_GetVersion(void)

#### **Parameters**

*None*

**Return Values** *Version number*

**Properties** Prototyped in r\_eeprom\_sci\_iic\_rx\_if.h.

**Description** Returns the API version number.

**Reentrant** None

### **Example**

uint32 t version;

version = R\_EEPROM\_SCI\_IIC\_GetVersion();

#### **Special Notes**

This function is inlined using '#pragma inline'.

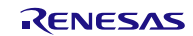

# <span id="page-21-0"></span>**4. Provided Modules**

The modules provided can be downloaded from the Renesas Electronics website.

# <span id="page-21-1"></span>**5. Reference Documents**

User's Manual: Hardware

The latest version can be downloaded from the Renesas Electronics website.

Technical Update/Technical News

The latest information can be downloaded from the Renesas Electronics website.

User's Manual: Development Tools

[e<sup>2</sup> studio] RX Family Compiler CC-RX V2.01.00 User's Manual: RX Coding (R20UT2748EJ) The latest version can be downloaded from the Renesas Electronics website.

# **Website and Support**

Renesas Electronics website [http://www.renesas.com](http://www.renesas.com/)

Inquiries

<http://www.renesas.com/contact/>

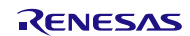

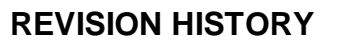

RX Family Application Note Simple I<sup>2</sup>C Module for EEPROM Access Using Firmware Integration Technology

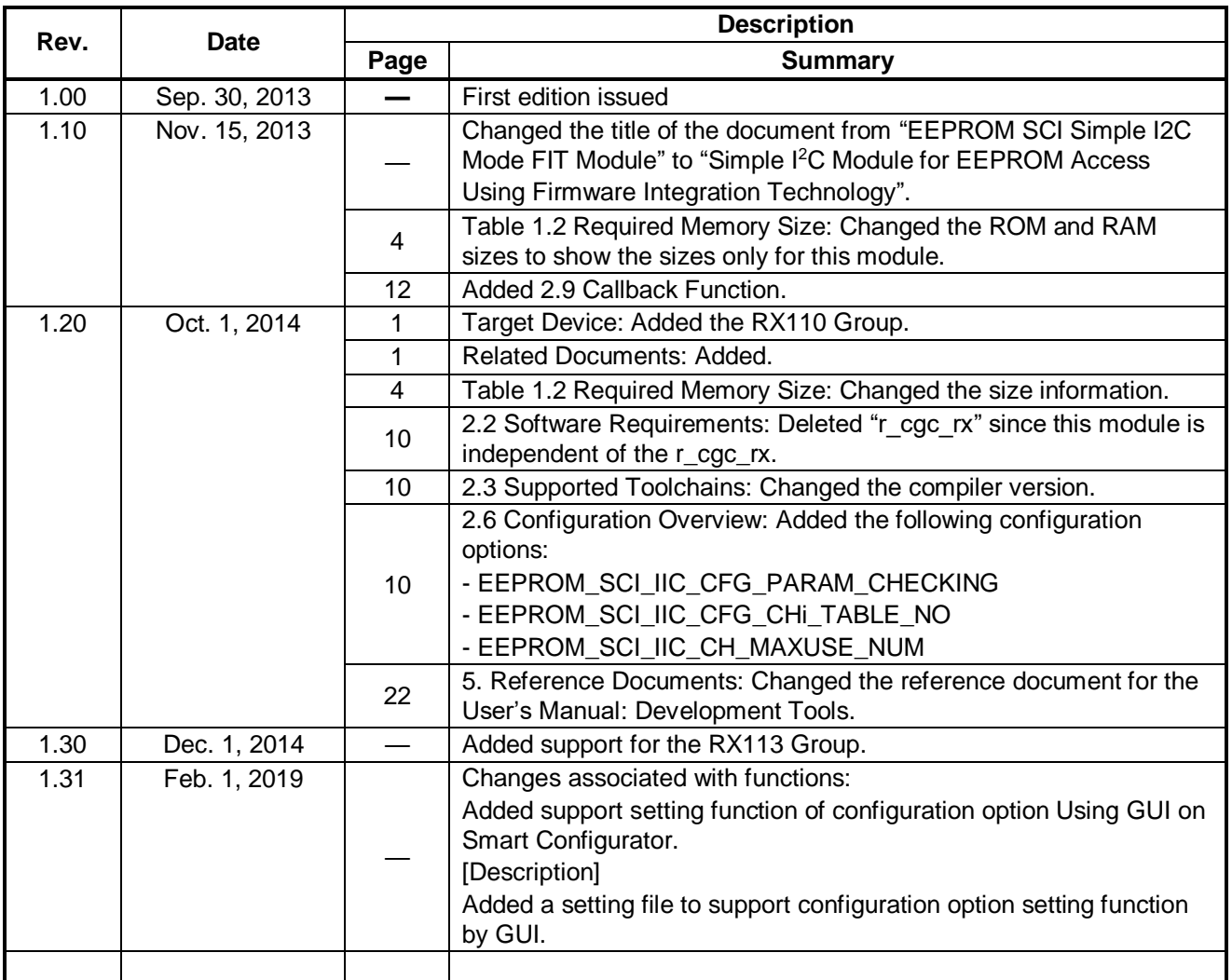

All trademarks and registered trademarks are the property of their respective owners.

### **General Precautions in the Handling of Microprocessing Unit and Microcontroller Unit Products**

The following usage notes are applicable to all Microprocessing unit and Microcontroller unit products from Renesas. For detailed usage notes on the products covered by this document, refer to the relevant sections of the document as well as any technical updates that have been issued for the products.

1. Precaution against Electrostatic Discharge (ESD)

A strong electrical field, when exposed to a CMOS device, can cause destruction of the gate oxide and ultimately degrade the device operation. Steps must be taken to stop the generation of static electricity as much as possible, and quickly dissipate it when it occurs. Environmental control must be adequate. When it is dry, a humidifier should be used. This is recommended to avoid using insulators that can easily build up static electricity. Semiconductor devices must be stored and transported in an anti-static container, static shielding bag or conductive material. All test and measurement tools including work benches and floors must be grounded. The operator must also be grounded using a wrist strap. Semiconductor devices must not be touched with bare hands. Similar precautions must be taken for printed circuit boards with mounted semiconductor devices.

2. Processing at power-on

The state of the product is undefined at the time when power is supplied. The states of internal circuits in the LSI are indeterminate and the states of register settings and pins are undefined at the time when power is supplied. In a finished product where the reset signal is applied to the external reset pin, the states of pins are not guaranteed from the time when power is supplied until the reset process is completed. In a similar way, the states of pins in a product that is reset by an on-chip power-on reset function are not guaranteed from the time when power is supplied until the power reaches the level at which resetting is specified.

3. Input of signal during power-off state

Do not input signals or an I/O pull-up power supply while the device is powered off. The current injection that results from input of such a signal or I/O pull-up power supply may cause malfunction and the abnormal current that passes in the device at this time may cause degradation of internal elements. Follow the guideline for input signal during power-off state as described in your product documentation.

4. Handling of unused pins

Handle unused pins in accordance with the directions given under handling of unused pins in the manual. The input pins of CMOS products are generally in the high-impedance state. In operation with an unused pin in the open-circuit state, extra electromagnetic noise is induced in the vicinity of the LSI, an associated shoot-through current flows internally, and malfunctions occur due to the false recognition of the pin state as an input signal become possible.

5. Clock signals

After applying a reset, only release the reset line after the operating clock signal becomes stable. When switching the clock signal during program execution, wait until the target clock signal is stabilized. When the clock signal is generated with an external resonator or from an external oscillator during a reset, ensure that the reset line is only released after full stabilization of the clock signal. Additionally, when switching to a clock signal produced with an external resonator or by an external oscillator while program execution is in progress, wait until the target clock signal is stable.

6. Voltage application waveform at input pin

Waveform distortion due to input noise or a reflected wave may cause malfunction. If the input of the CMOS device stays in the area between V<sub>IL</sub> (Max.) and VIH (Min.) due to noise, for example, the device may malfunction. Take care to prevent chattering noise from entering the device when the input level is fixed, and also in the transition period when the input level passes through the area between  $V_{IL}$  (Max.) and  $V_{IH}$  (Min.).

7. Prohibition of access to reserved addresses

Access to reserved addresses is prohibited. The reserved addresses are provided for possible future expansion of functions. Do not access these addresses as the correct operation of the LSI is not guaranteed.

8. Differences between products

Before changing from one product to another, for example to a product with a different part number, confirm that the change will not lead to problems. The characteristics of a microprocessing unit or microcontroller unit products in the same group but having a different part number might differ in terms of internal memory capacity, layout pattern, and other factors, which can affect the ranges of electrical characteristics, such as characteristic values, operating margins, immunity to noise, and amount of radiated noise. When changing to a product with a different part number, implement a systemevaluation test for the given product.

#### **Notice**

- 1. Descriptions of circuits, software and other related information in this document are provided only to illustrate the operation of semiconductor products and application examples. You are fully re the incorporation or any other use of the circuits, software, and information in the design of your product or system. Renesas Electronics disclaims any and all liability for any losses and damages incurred by you or third parties arising from the use of these circuits, software, or information.
- 2. Renesas Electronics hereby expressly disclaims any warranties against and liability for infringement or any other claims involving patents, copyrights, or other intellectual property rights of third parties, by or arising from the use of Renesas Electronics products or technical information described in this document, including but not limited to, the product data, drawings, charts, programs, algorithms, and application examples.
- 3. No license, express, implied or otherwise, is granted hereby under any patents, copyrights or other intellectual property rights of Renesas Electronics or others.
- 4. You shall not alter, modify, copy, or reverse engineer any Renesas Electronics product, whether in whole or in part. Renesas Electronics disclaims any and all liability for any losses or damages incurred by you or third parties arising from such alteration, modification, copying or reverse engineering.
- 5. Renesas Electronics products are classified according to the following two quality grades: "Standard" and "High Quality". The intended applications for each Renesas Electronics product depends on the product's quality grade, as indicated below.
	- "Standard": Computers; office equipment; communications equipment; test and measurement equipment; audio and visual equipment; home electronic appliances; machine tools; personal electronic equipment; industrial robots; etc.

"High Quality": Transportation equipment (automobiles, trains, ships, etc.); traffic control (traffic lights); large-scale communication equipment; key financial terminal systems; safety control equipment; etc.

Unless expressly designated as a high reliability product or a product for harsh environments in a Renesas Electronics data sheet or other Renesas Electronics document, Renesas Electronics products are not intended or authorized for use in products or systems that may pose a direct threat to human life or bodily injury (artificial life support devices or systems; surgical implantations; etc.), or may cause serious property damage (space system; undersea repeaters; nuclear power control systems; aircraft control systems; key plant systems; military equipment; etc.). Renesas Electronics disclaims any and all liability for any damages or losses incurred by you or any third parties arising from the use of any Renesas Electronics product that is inconsistent with any Renesas Electronics data sheet, user's manual or other Renesas Electronics document.

- 6. When using Renesas Electronics products, refer to the latest product information (data sheets, user's manuals, application notes, "General Notes for Handling and Using Semiconductor Devices" in the reliability handbook, etc.), and ensure that usage conditions are within the ranges specified by Renesas Electronics with respect to maximum ratings, operating power supply voltage range, heat dissipation characteristics, installation, etc. Renesas Electronics disclaims any and all liability for any malfunctions, failure or accident arising out of the use of Renesas Electronics products outside of such specified ranges.
- 7. Although Renesas Electronics endeavors to improve the quality and reliability of Renesas Electronics products, semiconductor products have specific characteristics, such as the occurrence of failure at a certain rate and malfunctions under certain use conditions. Unless designated as a high reliability product or a product for harsh environments in a Renesas Electronics data sheet or other Renesas Electronics document, Renesas Electronics products are not subject to radiation resistance design. You are responsible for implementing safety measures to guard against the possibility of bodily injury, injury or damage caused by fire, and/or danger to the public in the event of a failure or malfunction of Renesas Electronics products, such as safety design for hardware and software, including but not limited to redundancy, fire control and malfunction prevention, appropriate treatment for aging degradation or any other appropriate measures. Because the evaluation of microcomputer software alone is very difficult and impractical, you are responsible for evaluating the safety of the final products or systems manufactured by you.
- 8. Please contact a Renesas Electronics sales office for details as to environmental matters such as the environmental compatibility of each Renesas Electronics product. You are responsible for carefully and sufficiently investigating applicable laws and regulations that regulate the inclusion or use of controlled substances, including without limitation, the EU RoHS Directive, and using Renesas Electronics products in compliance with all these applicable laws and regulations. Renesas Electronics disclaims any and all liability for damages or losses occurring as a result of your noncompliance with applicable aws and regulations
- 9. Renesas Electronics products and technologies shall not be used for or incorporated into any products or systems whose manufacture, use, or sale is prohibited under any applicable domestic or foreign laws or regulations. You shall comply with any applicable export control laws and regulations promulgated and administered by the governments of any countries asserting jurisdiction over the parties or transactions.
- 10. It is the responsibility of the buyer or distributor of Renesas Electronics products, or any other party who distributes, disposes of, or otherwise sells or transfers the product to a third party, to notify such third party in advance of the contents and conditions set forth in this document
- 11. This document shall not be reprinted, reproduced or duplicated in any form, in whole or in part, without prior written consent of Renesas Electronics.
- 12. Please contact a Renesas Electronics sales office if you have any questions regarding the information contained in this document or Renesas Electronics products.
- (Note 1) "Renesas Electronics" as used in this document means Renesas Electronics Corporation and also includes its directly or indirectly controlled subsidiaries.

(Note 2) "Renesas Electronics product(s)" means any product developed or manufactured by or for Renesas Electronics.

Refer to "http://www.renesas.com/" for the latest and detailed information.

j

(Rev.4.0-1 November 2017)

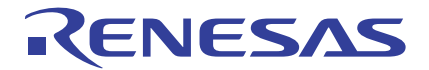

#### **SALES OFFICES**

## **Renesas Electronics Corporation**

http://www.renesas.com

**Renesas Electronics Corporation** TOYOSU FORESIA, 3-2-24 Toyosu, Koto-ku, Tokyo 135-0061, Japan **Renesas Electronics America Inc.** 1001 Murphy Ranch Road, Milpitas, CA 95035, U.S.A. Tel: +1-408-432-8888, Fax: +1-408-434-5351 **Renesas Electronics Canada Limited**<br>9251 Yonge Street, Suite 8309 Richmond Hill, Ontario Canada L4C 9T3 9251 Yonge Street, Sı<br>Tel: +1-905-237-2004 **Renesas Electronics Europe Limited**<br>Dukes Meadow, Millboard Road, Bourne End, Buckinghamshire, SL8 5FH, U.K<br>Tel: +44-1628-651-700 **Renesas Electronics Europe GmbH** Arcadiastrasse 10, 40472 Düsseldorf, Germany Tel: +49-211-6503-0, Fax: +49-211-6503-1327 **Renesas Electronics (China) Co., Ltd.**<br>Room 1709 Quantum Plaza, No.27 ZhichunLu, Haidian District, Beijing, 100191 P. R. China<br>Tel: +86-10-8235-1155, Fax: +86-10-8235-7679 **Renesas Electronics (Shanghai) Co., Ltd.**<br>Unit 301, Tower A, Central Towers, 555 Langao Road, Putuo District, Shanghai, 200333 P. R. China<br>Tel: +86-21-2226-0888, Fax: +86-21-2226-0999 **Renesas Electronics Hong Kong Limited** استان 1601-1615.<br>Tand Century Place, 193 Prince Edward Road West, Mongkok, Kowloon, Hong Kong Unit 1601-1611, 16/F., Tower 2, Grand Cent<br>Tel: +852-2265-6688, Fax: +852 2886-9022 **Renesas Electronics Taiwan Co., Ltd.** 13F, No. 363, Fu Shing North Road, Taipei 10543, Taiwan Tel: +886-2-8175-9600, Fax: +886 2-8175-9670 **Renesas Electronics Singapore Pte. Ltd.**<br>80 Bendemeer Road, Unit #06-02 Hyflux Innovation Centre, Singapore 339949<br>Tel: +65-6213-0200, Fax: +65-6213-0300 **Renesas Electronics Malaysia Sdn.Bhd.**<br>Unit 1207, Block B, Menara Amcorp, Amcorp Trade Centre, No. 18, Jln Persiaran Barat, 46050 Petaling Jaya, Selangor Darul Ehsan, Malaysia<br>Tel: +60-3-7955-9390, Fax: +60-3-7955-9510 **Renesas Electronics India Pvt. Ltd.** Indiranagar, Bangalore 560 038, India Tel: +91-80-67208700, Fax: +91-80-67208777 **Renesas Electronics Korea Co., Ltd.**<br>17F, KAMCO Yangjae Tower, 262, Gangnam-daero, Gangnam-gu, Seoul, 06265 Korea<br>Tel: +82-2-558-3737, Fax: +82-2-558-5338